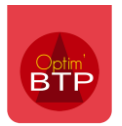

Il arrive qu'un chantier génère des **frais indirects** qui représentent un **pourcentage du chiffrage.**

**A compter de la version 2024.00,** il est possible d'appliquer un coefficient (pourcentage) sur le déboursé pour déterminer le montant des frais indirects.

La saisie d'un pourcentage permet **une gestion dynamique** des frais indirects**. Cela veut dire que le montant des frais indirects sera automatiquement recalculé à chaque modification du déboursé dans le devis, en appliquant le coefficient saisi.** 

## **Saisie des frais indirects en coefficient (pourcentage)**

Depuis le devis, appuyez sur la touche **F5 du clavier** ou cliquez sur le logo des frais cachés

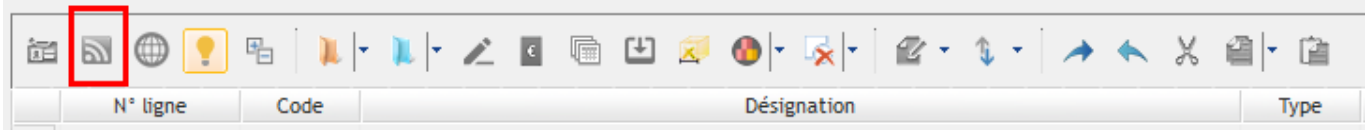

## **Un pourcentage du chiffrage global**

Cliquez sur l'onglet **Coefficient.**

Pour saisir un pourcentage de FI à appliquer sur le chiffrage global, positionnez-vous sur la ligne du **TOTAL DEBOURSE** et double-cliquez dans la colonne **Coef F. ind.**

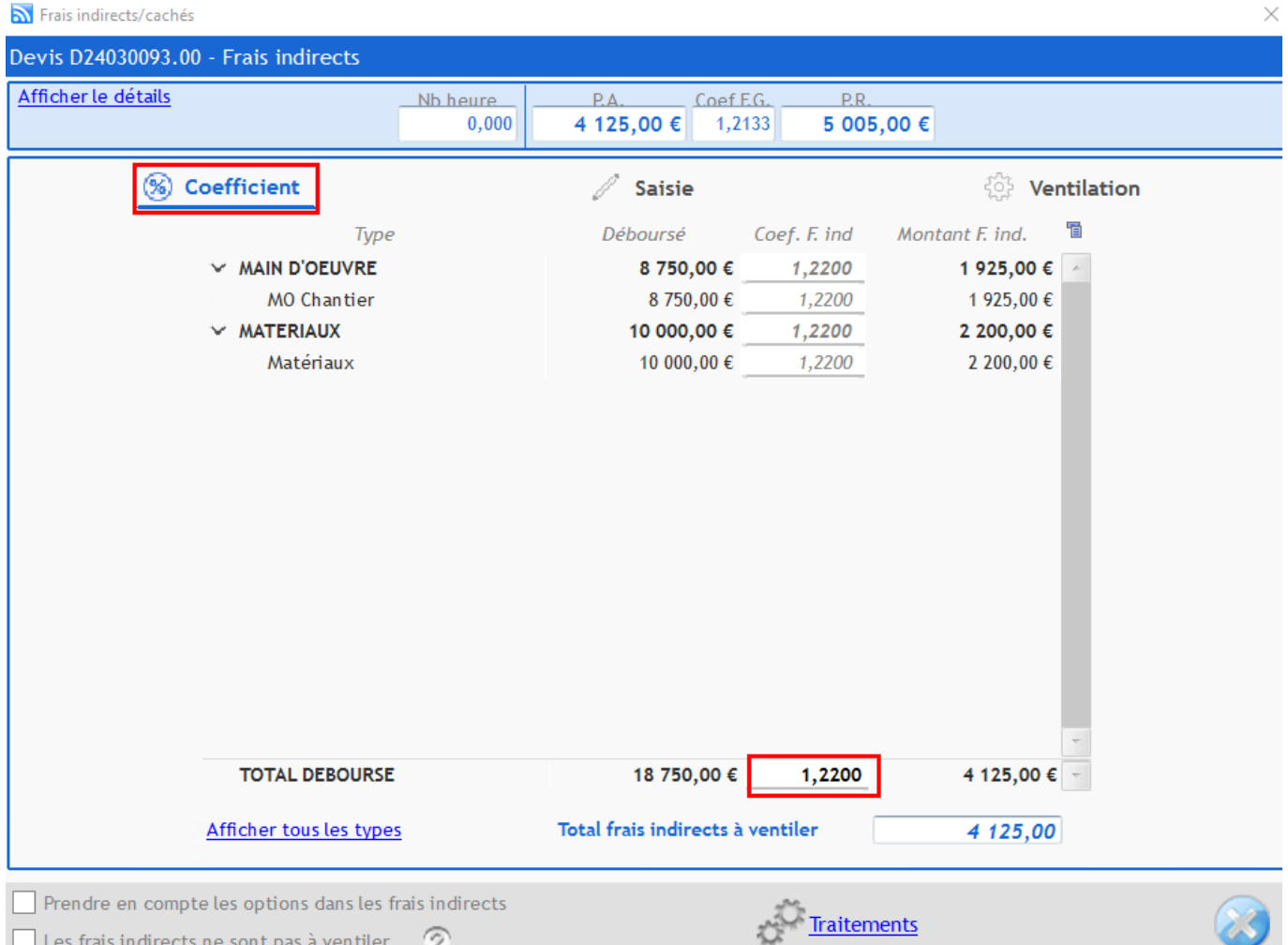

**Précision : Si vous avez 22% de frais indirects, saisissez 0.22. Le logiciel transforme automatiquement la saisi en coefficient (1,2200).** 

Une fois le coefficient saisi :

- Optim'BTP détermine **un montant des frais indirects par type de dépense, au prorata du déboursé**
- Le calcul se fait automatiquement en déboursé et en prix de revient.

#### N Frais indirects/cachés

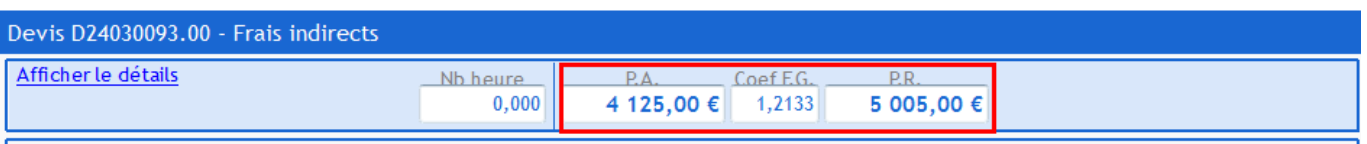

• Dans l'onglet **« Saisie »,** des lignes de frais indirects en fonction du type d'article se créent automatiquement

#### Frais indirects/cachés  $\times$ Devis D24030093.00 - Frais indirects Afficher le détails Nb heure  $P.A.$ Coef EG.  $R$  $0.000$ 4 125,00 € 5 005,00 € 1,2133 8 Coefficient **Saisie** *<u><b>O* Ventilation</u> PAU PAT Nb heu Code Un. Qté ref. Cadence Oté Désignation Type 1,00 1 925,00 € 1 925,00 € MO Chantier [Coefficient Chant  $\overline{U}$  $1,00$  $1,00$ sur déboursé : 1.22] Matériaux [Coefficient sur **MT**  $\overline{\mathsf{U}}$  $1,00$  $1,00$ 1,00 2 200,00 € 2 200,00 € déboursé : 1.22]

#### **Un pourcentage par type de dépense**

Dans le cas où vous avez un pourcentage de frais indirect différent par type de dépense, vous pouvez saisir un coefficient différent en fonction du type d'article.

Double cliquez dans la colonne **Coef F. ind.** sur la ligne du type concerné et saisissez un coefficient. Le montant des frais indirects se calcule automatiquement.

**R** Frais indirects/cachés

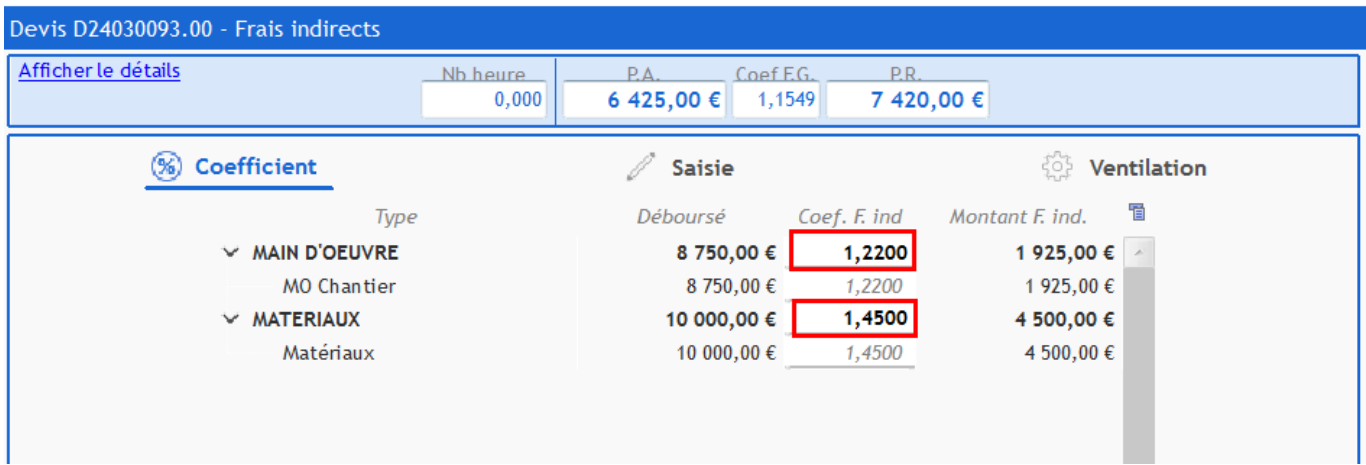

 $\times$ 

## **Fixer le montant des frais indirects calculés à partir d'un coefficient**

Vous avez déterminé le montant des frais indirects par application d'un pourcentage. Si vous ne souhaitez pas qu'ils soient recalculés dynamiquement à chaque modification du déboursé, il est possible de figer ce montant.

#### Cliquez sur l'onglet **« Saisie ».**

Ajoutez une ligne en faisant clic droit dans la colonne à gauche **> Insérer**.

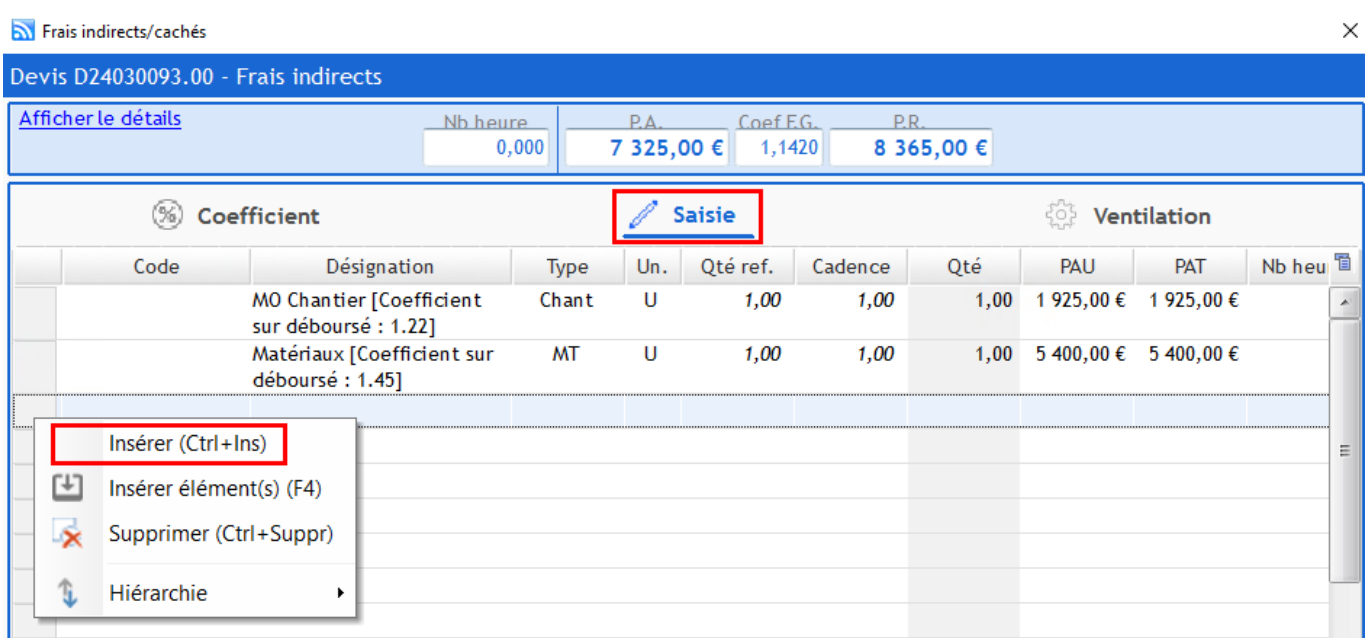

Un message d'alerte apparait. Cliquez sur **« Oui ».** 

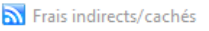

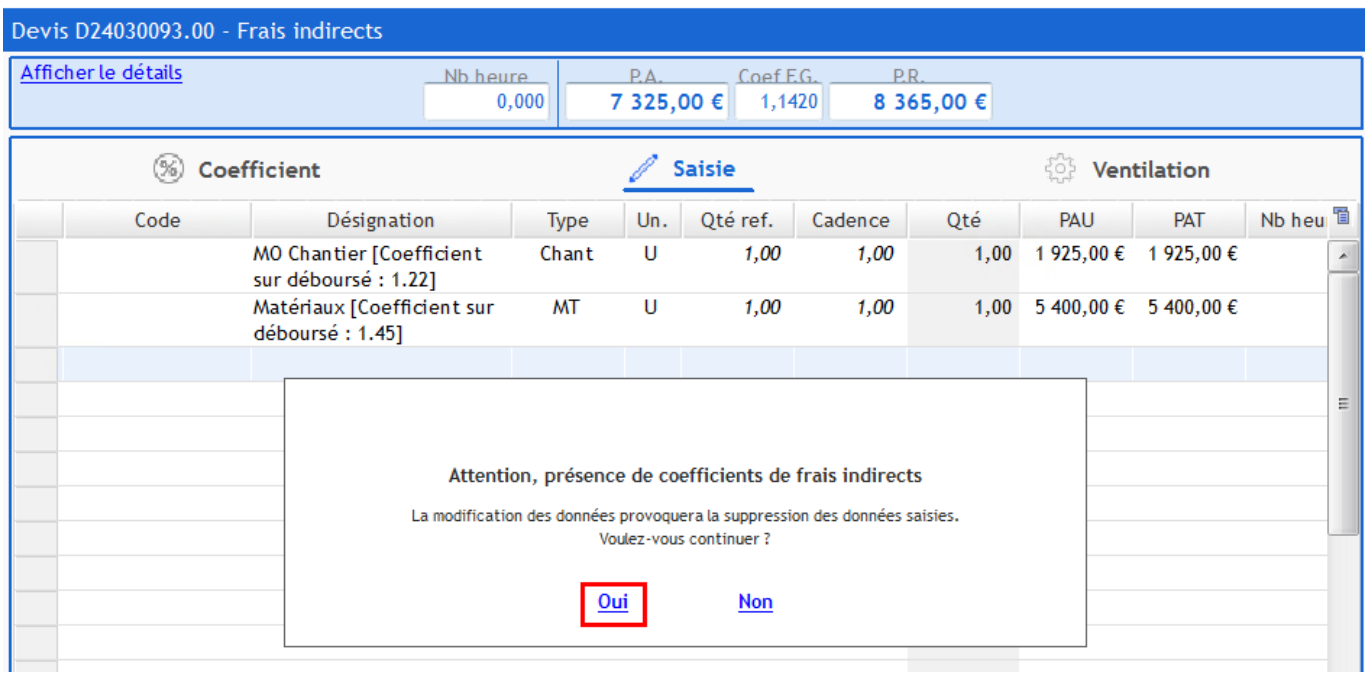

Les lignes saisies sont figées avec le montant des frais indirects.

Les frais indirects ne seront plus impactés par les variations du déboursé du devis.

**Précision : si vous figez la saisie en ajoutant une ligne, l'onglet « Coefficient » se vide. Pour revenir à une gestion dynamique des frais indirects, vous devez ressaisir les coefficients dans l'onglet « Coefficient ».** 

 $\!\times\!$ 

# Optim'BTP

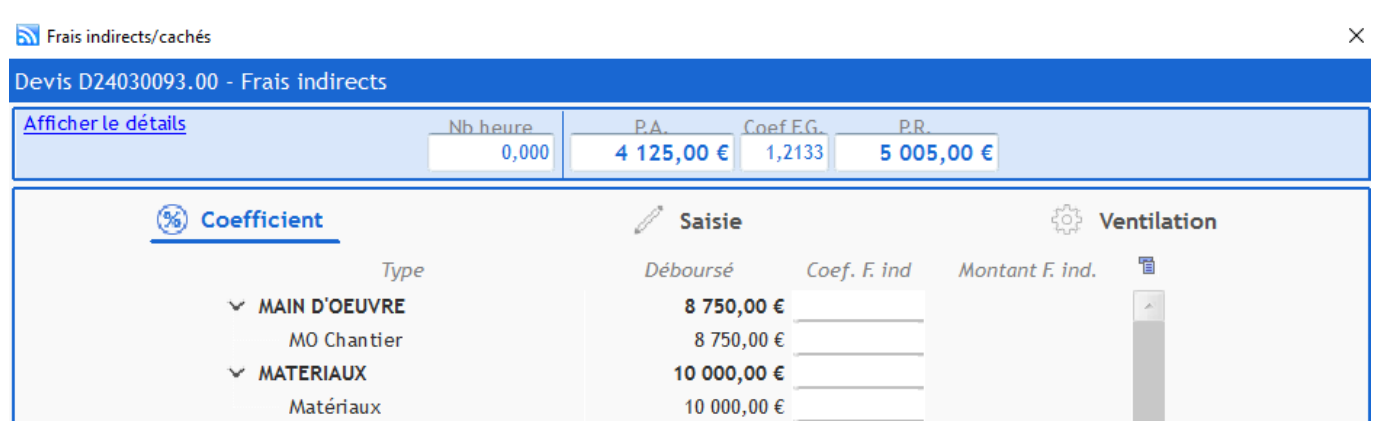

## **Gestion des options**

#### **Prise en compte des options dans le calcul des frais indirects**

Il est possible d'indiquer dans Optim'BTP la prise en compte des options pour déterminer le montant des frais indirects.

Cochez l'option de prise en compte des options dans les frais indirects et cliquez sur **« Oui ».**

Fermez cette fenêtre et réouvrez. Le montant du **TOTAL DEBOURSE** est actualisé et prend en compte le déboursé des lignes d'option.

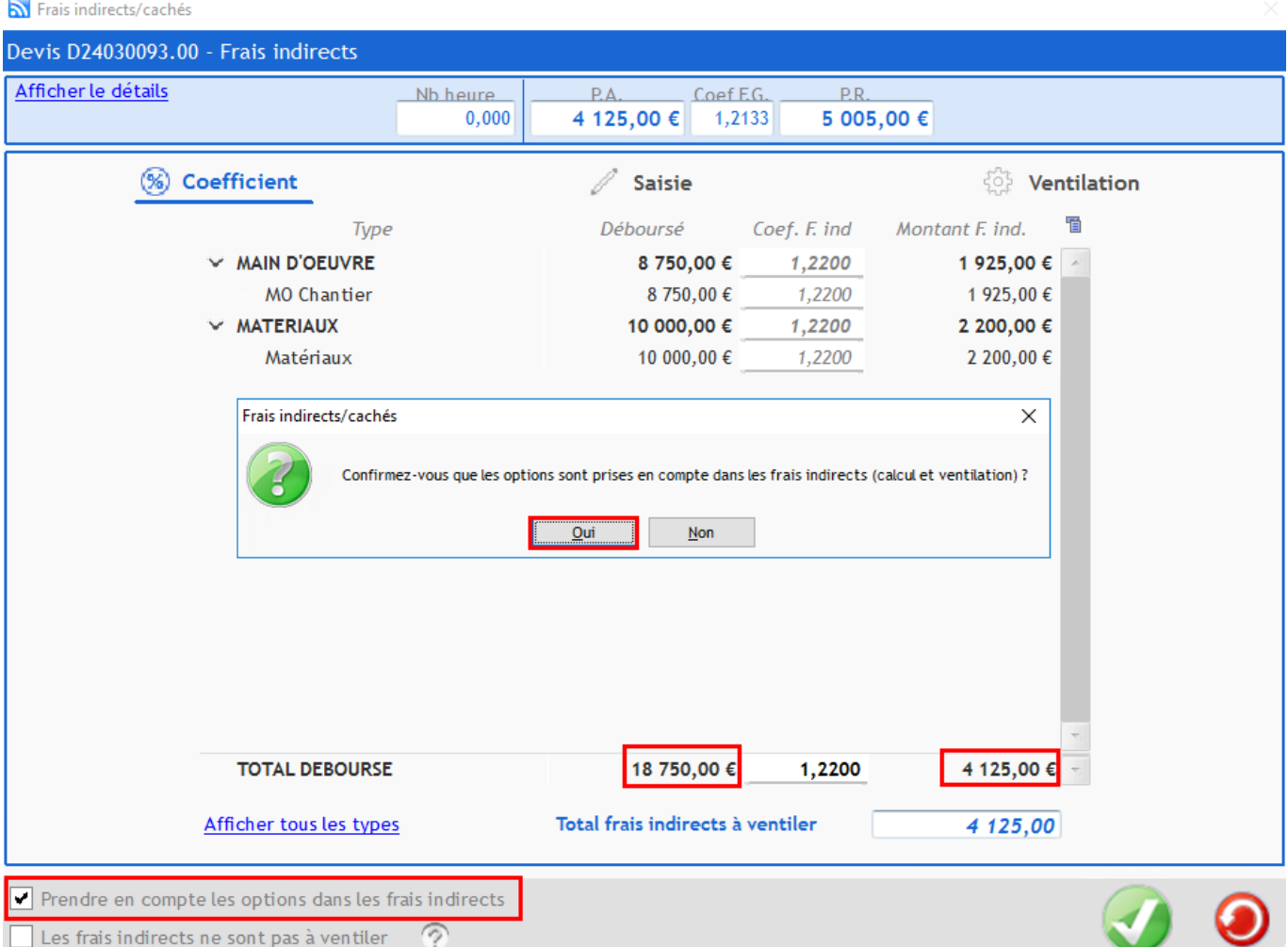

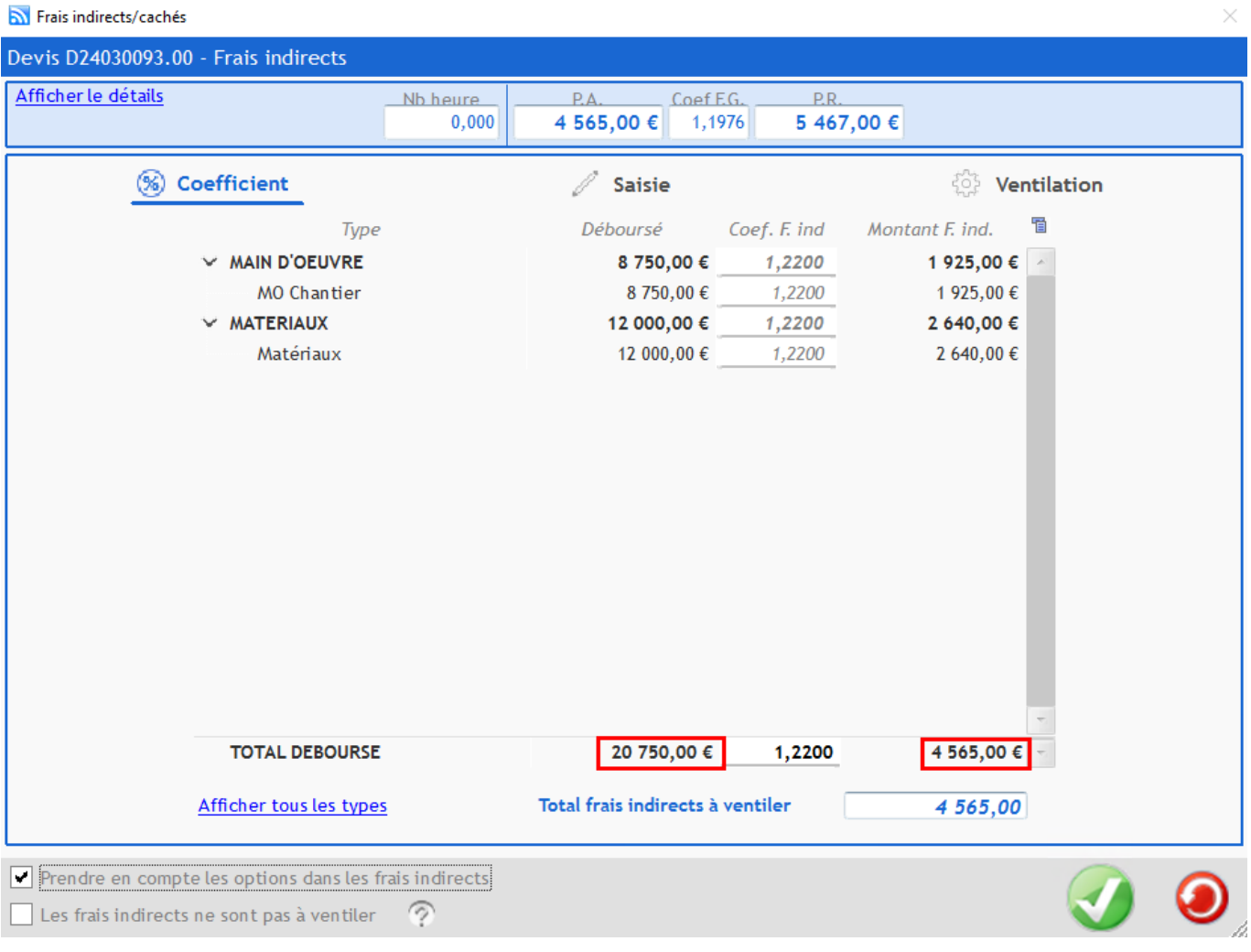

**Précision : la prise en compte des options s'applique aussi bien pour le calcul que pour la ventilation. Pour en savoir plus sur la ventilation des frais indirects, consultez la FAQ…** 

#### **Non prise en compte des options dans le calcul des frais indirects**

En décochant la prise en compte des options, le déboursé des lignes d'option sera exclu de la base de calcul des frais indirects (total déboursé).

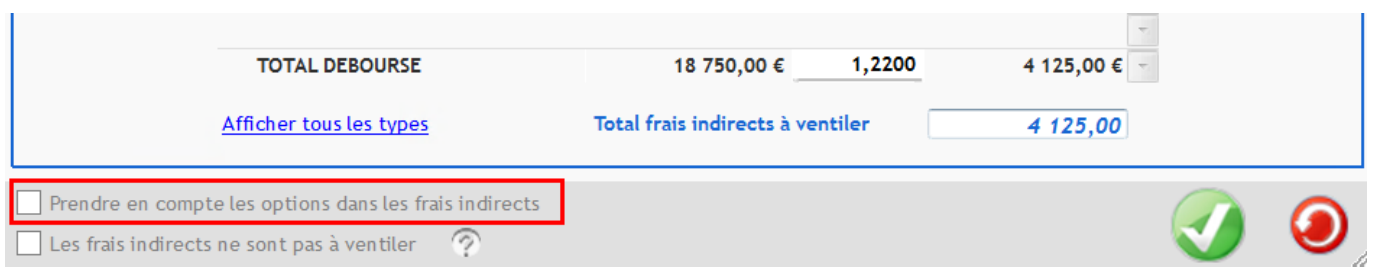

Dans le cas où les options n'ont pas été prises en compte dans la base de calcul des frais indirects et que vous avez choisi un mode de calcul par coefficient, si vous validez le devis avec les options :

- **Les frais indirects seront recalculés** par application du coefficient saisi, en prenant en prenant en compte le déboursé du devis **+ le déboursé des lignes d'option**
- Le nouveau montant des frais indirects **seront intégrés dans le déboursé du devis validé**
- La marge sera diminuée en conséquence de l'augmentation du déboursé, en conservant le prix vendu